# GETTING STARTED GUIDE

Microcat EPC helps you sell more parts, more efficiently. Let's take a look at the main screens.

## **IDENTIFY VEHICLE**

Start by identifying a vehicle by VIN in the Vehicle search box or jump in and use the Global Search feature to perform a vehicle and parts search in one easy step.  $\sqrt{1}$  Navigate through the main screens.

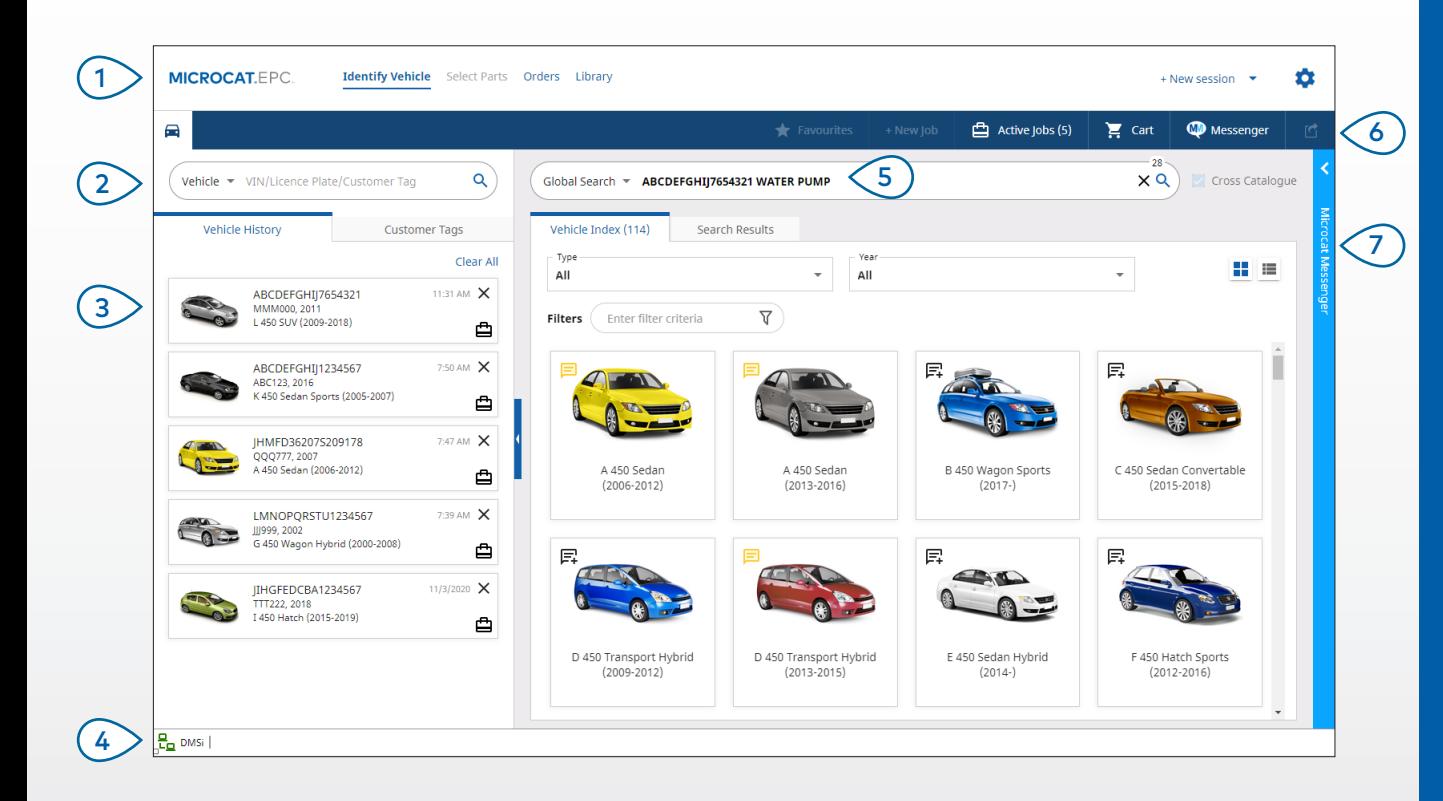

#### **GOOD TO KNOW:**

- Use Global Search as a one-step search for vehicles and parts.
- Click the  $\blacksquare$  independent in a grid to a list view of the Vehicle Index.
- To access your settings and training resources, click the  $\bullet$  icon.

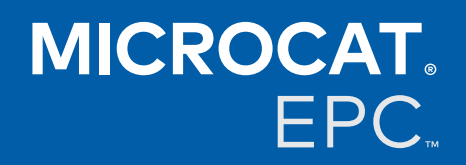

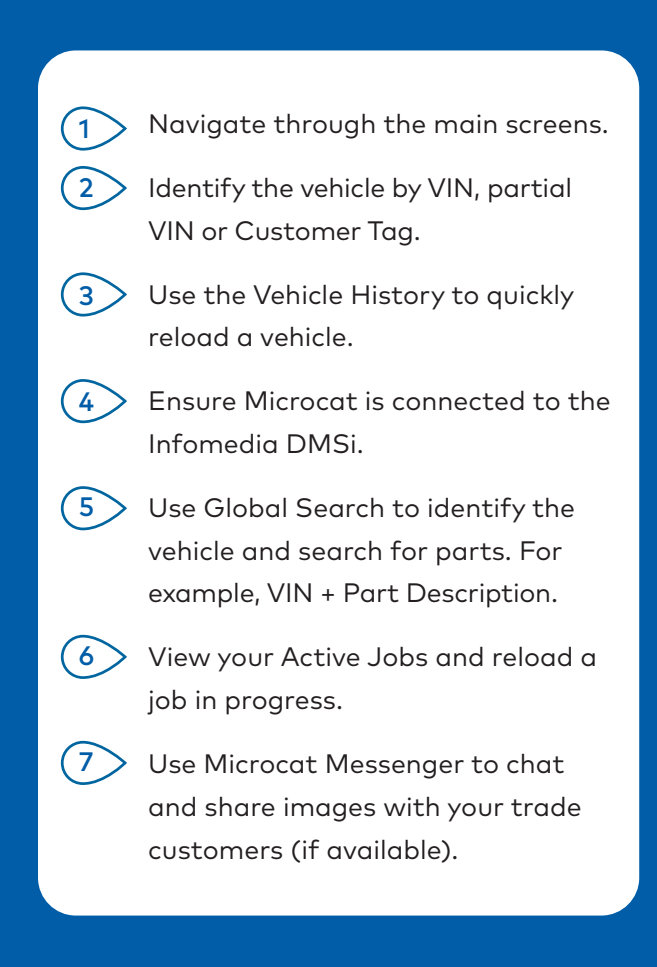

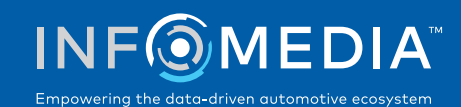

1.

## SELECT PARTS

Find the parts you want quickly and accurately with intuitive search options. Add parts to the order and view the Shopping Cart at any time.

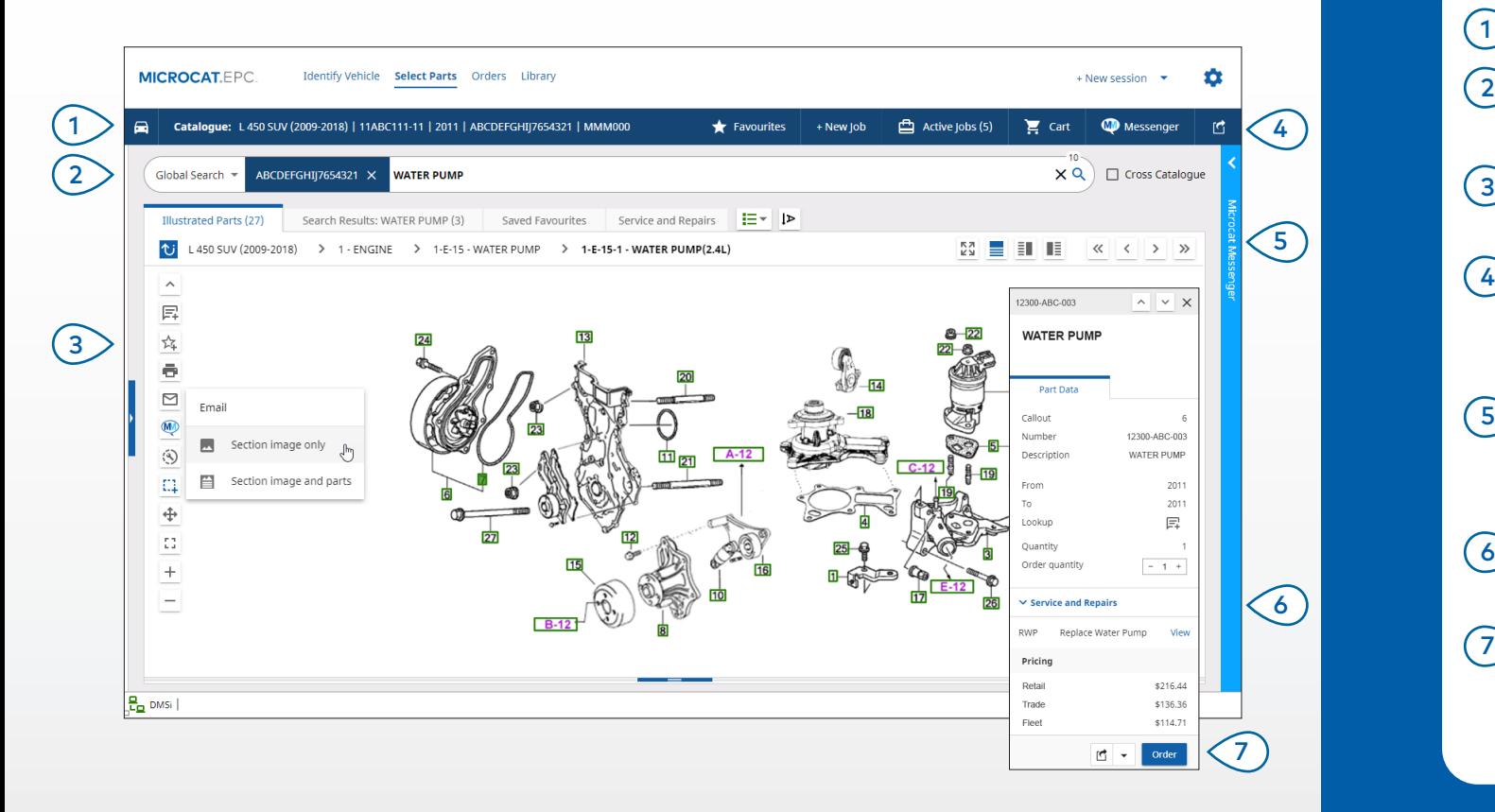

#### **GOOD TO KNOW:**

- To expand or collapse the vehicle details, click the  $\blacksquare$  icon.
- To go back a step, click the  $\overline{\text{U}}$  icon.
- To view the part data and illustration side by side, click the  $\frac{1}{2}$  icon.

## **MICROCAT.** EPC.

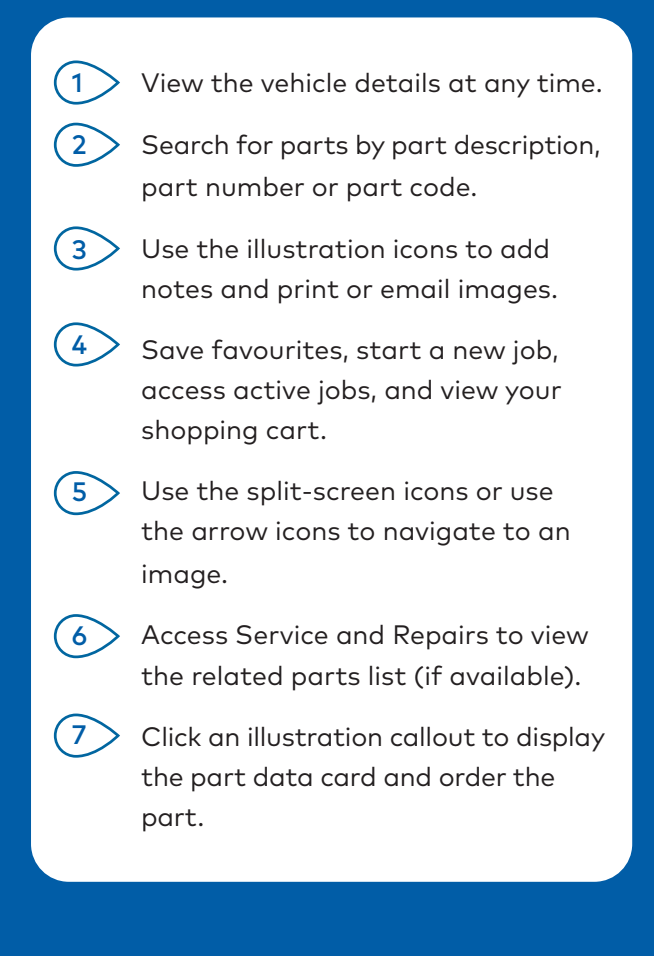

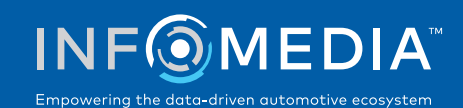

### **ORDERS**

Finalise your order, send professional quotes to customers by email and seamlessly transfer parts to your DMS.

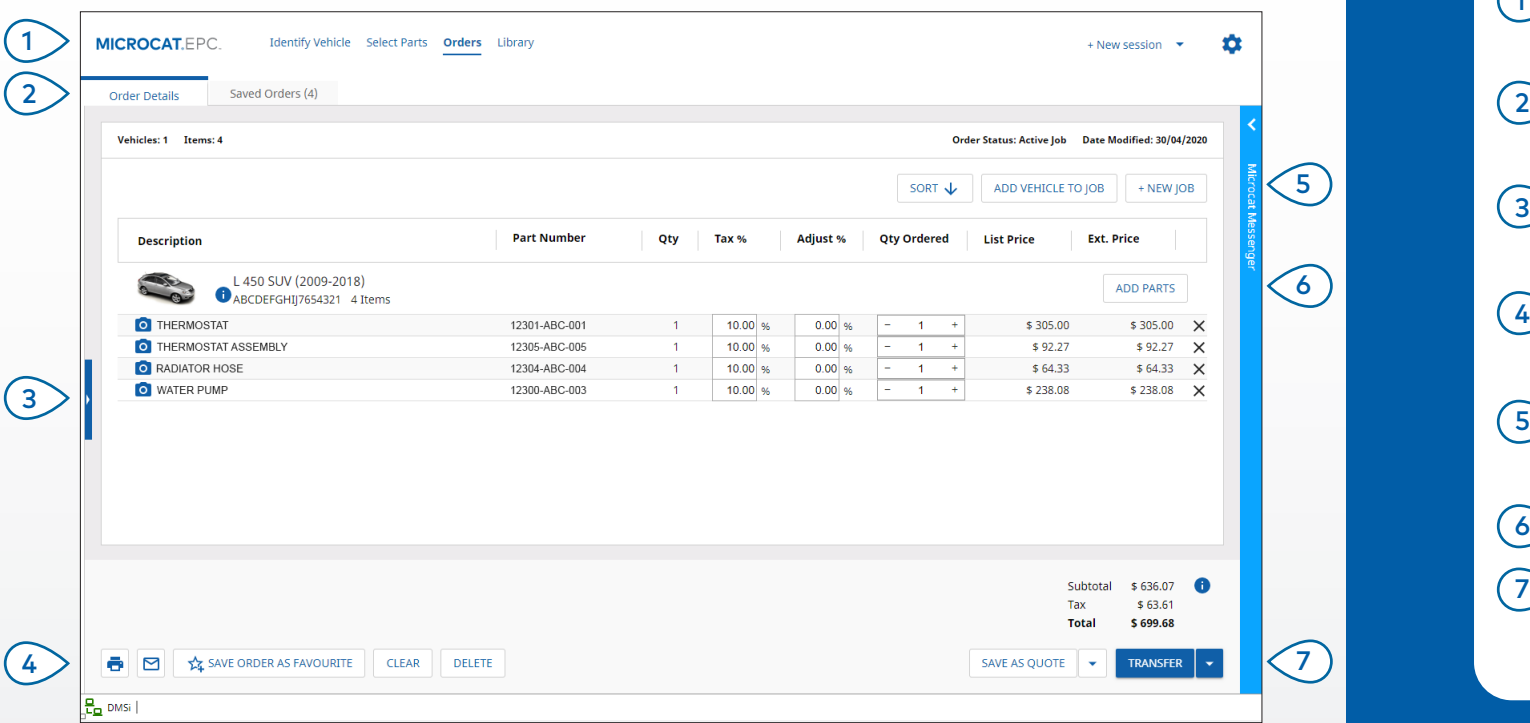

#### **GOOD TO KNOW:**

- To view an image of the part, click on the  $\bullet$  icon.
- To save an order to access it again at a later time, click  $\sqrt{4}$  Save Order as Favourite.
- Contact Customer Service for assistance with DMS integration.

## **MICROCAT.** EPC<sup>®</sup>

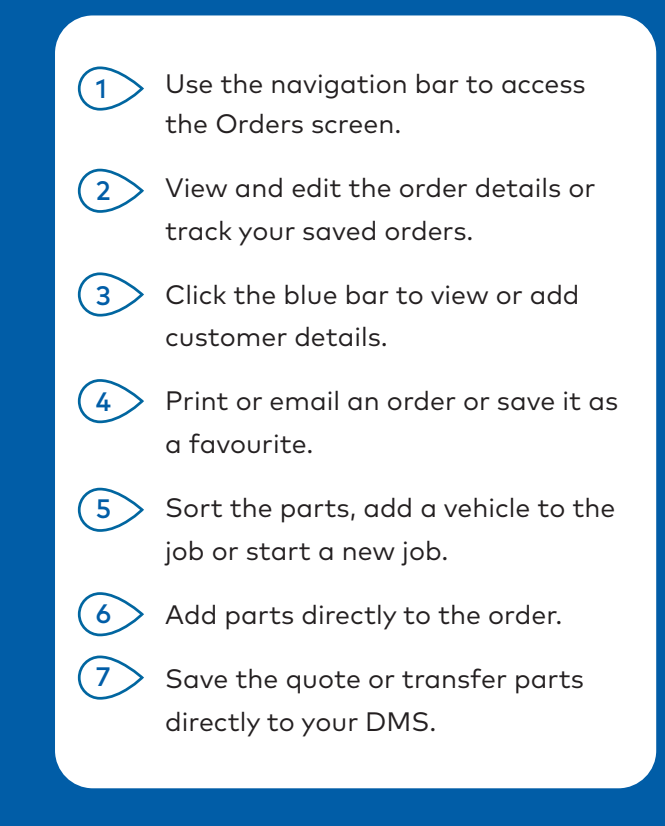

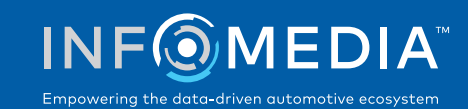

# KEY FEATURES

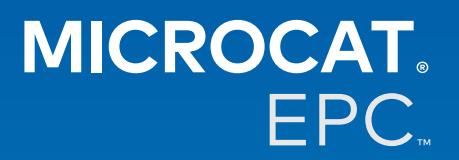

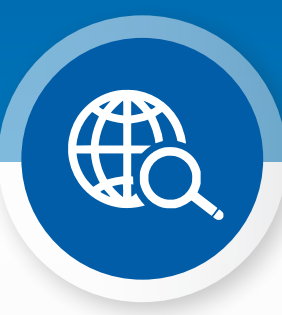

## GLOBAL SEARCH

Use the Global Search box to identify a vehicle and search for parts in one easy step.

Just enter a VIN, licence plate number or model name followed by what you want to search for: part description, part number or part code. Then hit the Enter key or the search icon.

You're going to love it!

 $28 \times$  Q Global Search The ABCDEFGHII7654321 WATER PUMP Global Search  $\sim$  ABCDEFGHIJ7654321 131313 656656  $\times$  Q

-31

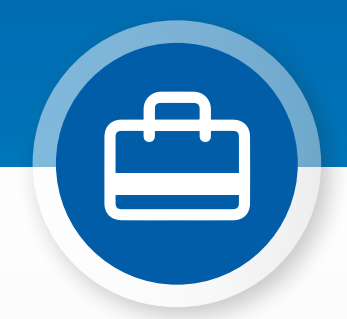

## ACTIVE JOBS

Each time you identify a vehicle and order some parts, your job is saved as an Active Job.

This means you can jump from one job to another without having to open up new tabs in your browser.

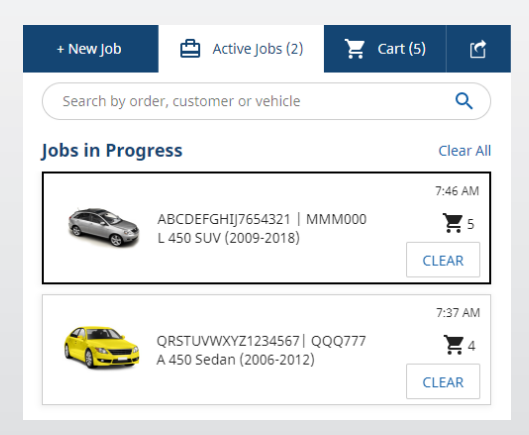

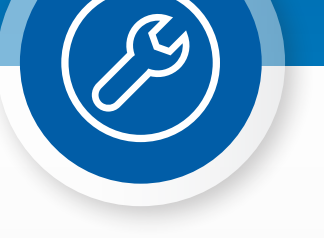

## \*SERVICE & REPAIRS

Look up accessories, repairs and service information directly in the Microcat EPC.

You can also view fluid specifications and related parts without having to contact the Service Department.

\* An additional fee may be required to access this feature, where data is available.

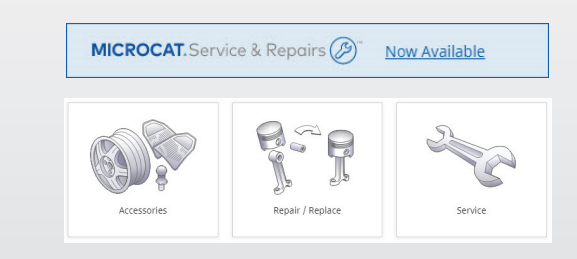